# $\Phi$ spectracom

Software Update Release Notes: VelaSync™ Software Version 1.1.0: Release Notes

Spectracom Rochester NY, USA 22 August 2018

Spectracom released a software update for VelaSync. Customers can download this software update at no charge from the Spectracom website (see [How to download and install the new SW.](#page-3-0)) This software update will upgrade the unit's system software to **Version 1.1.0**.

This update provides added benefits through new features, enhancements to existing functionality, as well as software fixes and security updates, as described in this document.

For your convenience, older legacy releases are also described in this document.

# <span id="page-1-0"></span>**Table of Contents**

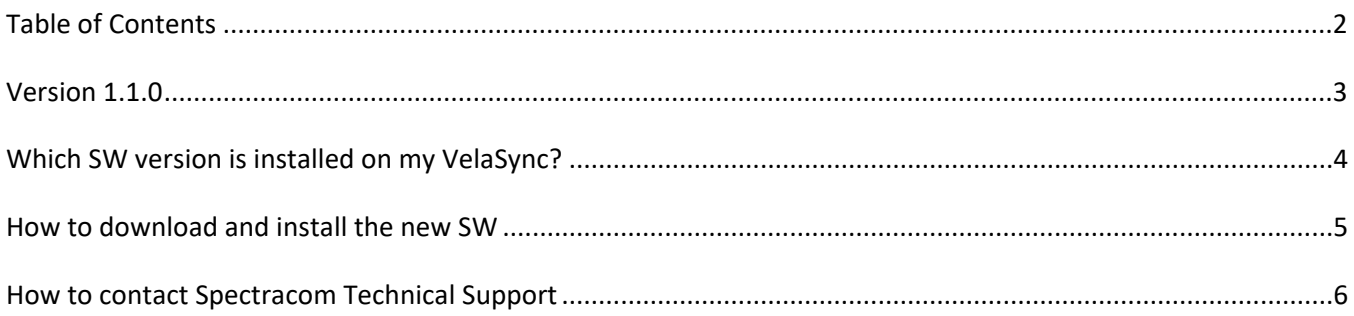

## <span id="page-2-0"></span>**Version 1.1.0**

### *Newly released features*

- Added Reference Monitoring support to software and Web UI
- Added VLAN support to software and Web UI
- Added PTP Slave Support (for the kernel only)
- Added upgrade support through the Web UI

### *Enhancements and fixes*

*The following improvements were applied to existing features and functions:*

• Implemented general Web UI improvements to various page values and displays.

*The following defects were corrected:*

• Corrected a few interface bugs on the Web UI system affecting both restarting and upgrading

#### *Security enhancements and fixes*

• No vulnerabilities are currently known or repaired in this release.

#### *Option Card enhancements and fixes*

*The following defects were corrected:*

- Added OPT-10G support *The following defects were corrected:*
- $\bullet$  n/a

## <span id="page-3-0"></span>**Which SW version is installed on my VelaSync?**

### *To determine the software version currently installed on your unit:*

- 1. Login to the unit's Web UI
- 2. Navigate to **Tools** > **Upgrade/Backup**. The **System Configuration** panel in center of the screen displays the current version number under System:

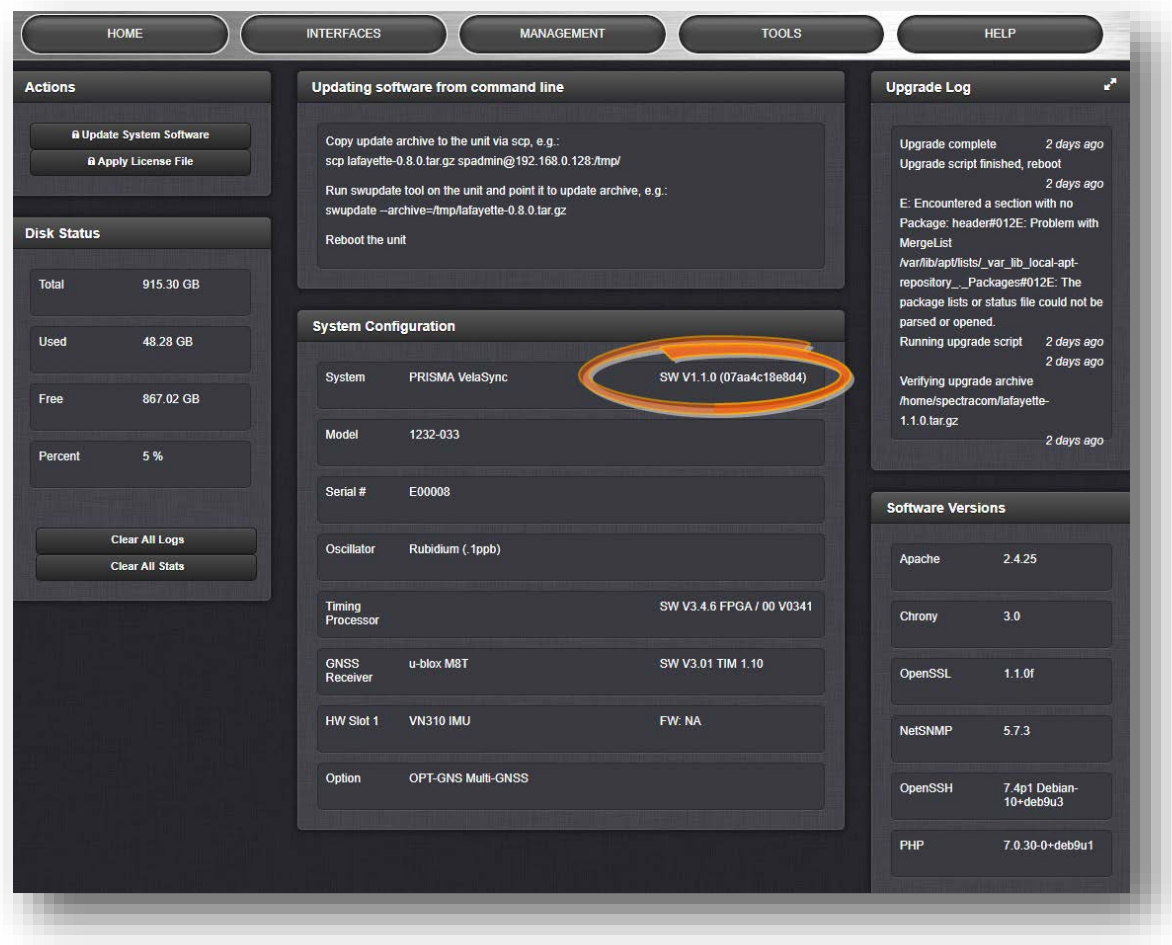

*Figure 1:* Software revision reported under **Tools** > **Upgrade/Backup**.

### <span id="page-4-0"></span>**How to download and install the new SW**

### *Downloading the Software Update*

The latest VelaSync software update can be downloaded from the Spectracom website under [https://files.spectracom.com/latest-files/direct/prisma\\_velasync\\_current\\_version.tgz](https://files.spectracom.com/latest-files/direct/prisma_velasync_current_version.tgz)

*Note: When updating from the beta version (1.0.0), it is necessary to apply the update, and then apply the update a second time, this time using the "clean update" checkbox option. Contact Spectracom for more details.*

### *Installing the Software Update*

Instructions on how to install the new software update can be found under [http://manuals.spectracom.com/VS/Content/VSS/SYSAD/SW\\_Upgrades.htm](http://manuals.spectracom.com/VS/Content/VSS/SYSAD/SW_Upgrades.htm)

**NOTE:** The most current version of the main **User Manual** can be found under [manuals.spectracom.com.](http://manuals.spectracom.com/) Hard copies of this User Manual may be purchased from the Spectracom Sales department at US +1.585.321.5800.

## <span id="page-5-0"></span>**How to contact Spectracom Technical Support**

Should you have any questions or comments regarding any of the above-mentioned features or fixes, please contact Spectracom Technical Support:

<https://spectracom.com/support/request-service-product-support>